**(19) OFICIUL DE STAT PENTRU INVENŢII ŞI MĂRCI Bucureşti**

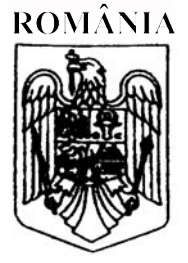

**(11) RO 133736 B1 (51) Int.Cl.**

G06T 19/00<sup>(2011.01)</sup>; *B25J 13/08* (2006.01)

#### **(12) BREVET DE INVENŢIE**

- **(21)** Nr. cerere: **a 2018 00368**
- **(22)** Data de depozit: **24/05/2018**
- **(45)** Data publicării menţiunii acordării brevetului: **30/07/2021** BOPI nr. **7/2021**

**(41)** Data publicării cererii: **29/11/2019** BOPI nr. **11/2019**

**(73)** Titular:

• **ACCENTURE GLOBAL SOLUTIONS LIMITED***, 3 GRAND CANAL PLAZA, GRAND CANAL STREET UPPER, DUBLIN 4, IE;* • **UNIVERSITATEA TEHNICĂ DIN CLUJ-NAPOCA***, STR.MEMORANDUMULUI NR.28, CLUJ- NAPOCA, CJ, RO*

**(72)** Inventatori:

• **MILITARU CRISTIAN***, STR. BUCEGI, NR.11A, BL.B, SC.C1, AP.16, CLUJ-NAPOCA, CJ, RO;*

• **TAMAS LEVENTE***, STR.BISERICII ORTODOXE, NR.18, CLUJ-NAPOCA, RO, RO;* • **TOFALVI LASZLO***, STR.FAGULUI 56D/2, CLUJ-NAPOCA, CJ, RO*

**(74)** Mandatar: **RATZA ŞI RATZA SRL***, B-DUL A.I. CUZA, NR. 52-54, SECTOR 1, BUCUREŞTI*

**(56)** Documente din stadiul tehnicii: **US 2017/0372139 A1; US 2005/0149231 A1**

#### **(54) METODĂ DE VIZUALIZARE A TRASEULUI UNUI VEHICUL AUTONOM FOLOSIND REALITATE AUGMENTATĂ**

*Examinator*: **ing. CRISTUDOR DANA**

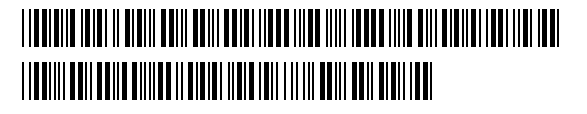

1 Invenţia se referă la o metodă pentru vizualizarea, folosind realitate augmentată, a traiectoriei care va fi urmată de un vehicul autonom. Metoda permite unui utilizator să facă 3 inspecţia vizuală a traiectoriei înainte ca aceasta să fie parcursă (sau chiar şi când vehiculul este în mişcare), cu scopul de a asigura bunul demers a operaţiunii de transport.

5 În această metodă se utilizează două sisteme din stadiul tehnicii: un vehicul autonom şi un dispozitiv portabil pentru vizualizare prin realitate augmentată.

7 Vehiculul autonom are abilitatea de a se deplasa între două puncte. De exemplu, vehiculul poate transporta materiale între două maşinării ale unei fabrici. Operatorul încarcă 9 pe vehicul materialele şi stabileşte destinaţia. Atunci vehiculul determină o rută pentru a ajunge la destinație și începe să o parcurgă. Invenția propune îmbunătățirea siguranței 11 personalului şi a echipamentului prin permiterea vizualizării traseului înaintea şi în timpul deplasării.

13 Dispozitivul de vizualizare prin realitate augmentată e folosit pentru a suprapune elemente grafice virtuale pe imagini reale. Dispozitivul are capacitatea de a-şi urmări poziţia 15 si orientarea pentru a menține nemișcate formele virtuale. Problema generală a aplicațiilor de realitate augmentată e localizarea elementelor virtuale pe imaginea reală (problemă 17 cunoscută şi sub numele de înregistrare - eng. registration). În scenariul curent, ruta vehiculului există doar sub forma unor coordonate pe hartă. Invenția include o soluție pentru 19 aflarea relatiei dintre sistemul de referință al hărții și sistemul de referință al dispozitivului de vizualizare.

21 În **US 2017/0372139 A1**, utilizatorul poate vizualiza traiectoria unui sistem robotic folosind realitate augmentată pentru a evita coliziuni între operatorii umani şi roboţi. Robotul 23 virtual este suprapus pe imagine relativ la pozitia unui sablon vizual (eng. tracker) sau a unor puncte de referinţă, precum robotul real sau alte elemente vizuale din mediu. Aceste puncte 25 de referinţă sunt detectate folosind procesare de imagini, atât la început cât şi în cazul în care se modifică poziția dispozitivului de afisare. În scenariul invenției de față, nu e validă 27 presupunerea că vor fi vizibile în permanenţă anumite puncte de referinţă. Fiind vorba de un vehicul, spaţiul de lucru poate fi mult mai vast, iar traiectoria trebuie să fie vizibilă indiferent 29 de direcția în care utilizatorul îndreaptă dispozitivul de vizualizare. De aceea, în invenția curentă, legătura între sistemul de coordonate al dispozitivului de afişare şi cel al robotului 31 se formează doar la început, spre deosebire de **US 20170372139 A1**, unde legătura e actualizată în permanență prin detecție de imagini.

33 **US 2005/0149231 A1** prezintă un sistem pentru prelucrarea unui obiect. Operatorul indică traiectoria pe care robotul să o urmeze. Apoi operatorul poate vizualiza rezultatul 35 prelucrării într-o simulare, folosind realitate augmentată. Coordonatele punctelor cheie sunt determinate cu ajutorul unui dispozitiv indicator, și sunt exprimate în sistemul de referință al 37 obiectului. Pentru vizualizare, poziţia si orientarea obiectului sunt urmărite prin detecţie de imagini. Punctele virtuale sunt înregistrate pe imaginea reală prin transformarea 39 coordonatelor din sistemul de referinţă al obiectului în sistemul de coordonate al dispozitivului de afișare. Transformarea este posibilă datorită urmăririi poziției și orientării obiectului 41 prin detecţia de imagini. În invenţia curentă nu există această opţiune, deoarece imaginea reală nu va contine în permanență un obiect de referință. De asemenea, metoda curență 43 este mai dinamică, utilizatorul putând urmări traseul în timp real pe măsură ce vehiculul îl parcurge.

45 În alte metode, aplicaţia afişează traiectoria de ghidaj, adică ruta pe care el/ea ar trebui să o urmeze pentru a ajunge la o destinație. Traiectoria este calculată folosind o hartă 47 (reprezentare digitală a mediului), care poate fi predefinită (**US 20170193705 A1** şi **US 20160284125 A1**), sau creată de un robot cu senzori (**KR 101319526 B1**). Invenţia

curentă diferă de cele menționate prin scopul ei, și anume vizualizarea traiectoriei pe care 1 vehiculul autonom o va urma folosind realitate augmentată. Alte invenții permit vizualizarea căii vehiculului, dar fără a utiliza tehnici de realitate augmentată (**IL 191813 A**, 3 **US 20100241289 A1**), sau folosesc realitatea augmentată pentru alte funcţionalităţi (**US 2017132839 A1**). Folosind tehnici de vizualizare pur virtuale, se poate observa doar 5 reprezentarea digitală a mediului, fără a fi suprapusă pe imaginea reală.

Un vehicul autonom este un vehicul capabil de a interactiona cu mediul și de a se  $\frac{7}{10}$ deplasa singur în spațiul de lucru pentru realizarea unor sarcini.

În categoria vehiculelor autonome pot fi incluse şi vehiculele ghidate automat (AGV- 9 Automatic Guided Vehicle) utilizate în logistică industrială pentru operaţii de aprovizionare, transfer şi depozitare de materii prime, semifabricate şi produse finite. 11

Conceptul de vehicul autonom se extinde şi la automobile. Societatea Inginerilor de Autovehicule (SAE - Society of Automotive Engineers) a definit şase niveluri de 13 automatizarea conducerii autovehiculelor, de la nivelul "0" în care şoferul se ocupă de tot, la nivelul "5" în care maşina poate prelua complet comanda, în orice scenariu de condus. În 15 cazul acestui ultim nivel maşina este complet autonomă, iar şoferul poate să lipsească. Între cele două nivele extreme de automatizare există alte patru nivele intermediare în care 17 prezenta soferului este necesară în anumite scenarii de conducere.

Indiferent că este vorba de un vehicul autonom utilizat în aplicație de logistică 19 industrială, în agricultură sau o maşină autonomă, există cazuri în care utilizatorul (un operator uman) doreşte să vizualizeze traiectoria pe care se va deplasa vehiculul şi 21 deplasarea acestuia pe traiectorie.

Într-o aplicație de logistică industrială, vehiculele autonome au sarcini de lucru care 23 impun deplasarea pe diferite trasee (traiectorii). Vizualizarea deplasării unui vehicul poate fi redată pe o hartă digitală 2D, dar acest lucru este mai dificil de înțeles pentru un 25 nespecialist în programarea acestora. Dacă o persoană are alte sarcini şi se află în mediul industrial în care operează aceste vehicule, nu va putea şti traiectoria acestor vehicule şi pe 27 unde ar putea fi. Ori folosind realitatea augmentată pentru suprapunerea traiectoriei digitale peste imaginea reală, utilizatorul prezent în mediul de lucru, va recunoaşte şi identifică uşor 29 traiectoria şi poziţia vehiculului.

De asemenea în cazul unei maşini autonome, suprapunerea traiectoriei pe imaginea 31 reală, vine în sprijinul şoferului care trebuie să intervină în anumite scenarii de conducere.

Suprapunerea imaginii digitale peste imaginea reală este deosebit de importantă 33 pentru un utilizator deoarece acesta recunoaşte uşor mediul în care vehiculul se mişcă şi poate identifica traiectoria pe care acesta o va urma. 35

Problema tehnică pe care o rezolvă inventia este de a oferi unui utilizator o metodă de vizualizare în timp real a traiectoriei unui vehicul autonom, pe care acesta să o poată 37 identifica şi percepe repede şi uşor în raport cu mediul în care se deplasează vehiculul.

Problema tehnică este rezolvată de această invenție prin vizualizarea traseului unui 39 vehicul autonom, suprapus peste imagini reale (prin realitate augmentată). O dificultate în aplicaţiile de acest gen este localizarea coordonatelor virtuale pe imaginea reală. Mai exact, 41 pentru a afişa traiectoria pe ecranul dispozitivului de vizualizare, punctele traiectoriei trebuie exprimate în sistemul de coordonate a dispozitivului. În schimb, punctele traiectoriei sunt 43 cunoscute doar în sistemul de coordonate a vehiculului. Invenția de față cuprinde o metodă de a converti punctele între cele două sisteme. 45

Metoda de vizualizare a traseului unui vehicul autonom folosind realitate augmentată, conform inventiei, integrează două subsisteme: un vehicul autonom care generează și 47 urmărește traiectorii, și un dispozitiv capabil de a afișa informații prin realitate augmentată,

1 folosit de utilizator, iar atunci când vehiculul autonom primește o destinație, calculează traiectoria pe care trebuie să o urmeze, apoi o converteşte în sistemul de coordonate al 3 dispozitivului de vizualizare, şi o trimite spre dispozitivul de vizualizare care o afişează suprapusă peste imaginea reală, folosind realitate augmentată, pentru a fi inspectată manual 5 de utilizator. Pentru aplicarea metodei, în primul rând, este necesară conversia traiectoriei 7 vehiculului din sistemul de coordonate al vehiculului în sistemul de coordonate al dispozitivului cu capabilităţi de realitate augmentată, iar apoi vizualizarea traiectoriei astfel 9 obţinute în timp real. Ideea inovatoare iese în evidență prin faptul că este ușor utilizabilă, deoarece 11 prezintă traiectoria suprapusă pe imagini reale, creând o legătură între mediul virtual şi cel real. De asemenea, în soluție se folosesc tehnici avansate de estimare a poziției relative 13 între diferite sisteme de coordonate (reale şi virtuale). Această estimare permite dispozitivului să afişeze punctele traiectoriei în locaţiile potrivite pe imaginea reală. 15 Se pot folosi metode din stadiul tehnicii pentru: - urmărirea locației vehiculului și a dispozitivului de afișare; 17 - determinarea traiectoriei vehiculului şi deplasarea între 2 puncte de pe hartă; - suprapunerea traiectoriei virtuale pe imaginea reală; 19 - operaţii de bază pe transformări între sisteme de coordonate. Exemplul preferat de realizare a metodei, din care reies alte avantaje şi caracteristici, 21 este prezentat în figurile următoare: - fig. 1, dispozitivul de vizualizare, afişând ruta vehiculului; 23 - fig. 2, harta (reprezentarea digitală a mediului) vehiculului autonom, folosită pentru planificarea rutei; 25 - fig. 3, legăturile dintre sistemele de coordonate pe parcursul etapei de estimare a transformării; 27 - fig. 4, transformarea coordonatelor între două sisteme; - fig. 5, sistemele de referinţă şi de coordonate ale vehiculului autonom şi ale 29 dispozitivului de vizualizare; - fig. 6, diagrama paşilor etapei de estimare a transformării; 31 - fig. 7, diagrama paşilor etapei de parcurgere a traseului. În fig. 1, se observă cele două sisteme folosite: robotul TurtleBot2 care are rolul de 33 vehicul autonom **1** şi smartphone-ul Lenovo Phab2 Pro ca dispozitiv mobil de vizualizare **2**. În alte exemple se pot folosi alte tipuri de vehicul autonom cu tehnologii pentru: urmărirea 35 poziţiei şi orientării, planificarea rutelor, deplasarea pe aceste rute şi comunicarea prin reţea. De asemenea, în alte exemple se poate alege alt dispozitiv de vizualizare prin realitate 37 augmentată care oferă: urmărirea poziţiei şi orientării, suprapunerea unor elemente virtuale pe imagini reale şi comunicare prin reţea. Comunicarea între cele două sisteme se 39 realizează printr-o reţea fără fir, folosind cadrul software (eng. framework) Robot Operating System (ROS). De asemenea, fig. 1 prezintă ruta **4** formată din puncte cheie **4a** şi **4b** pe 41 care vehiculul o va urma. În fig. 2, se ilustrează un exemplu de hartă (reprezentare digitală) a mediului 43 înconjurător vehiculului autonom **1**. Harta conţine obstacole (zonele de culoare închisă), pe care vehiculul le ia în considerare în calcularea rutei **4** spre o destinaţie **3**. În acest exemplu, 45 s-au folosit mai multe biblioteci din cadrul software Robot Operating System (ROS: gmapping pentru crearea hărții; move base pentru determinarea rutelor și deplasarea; AMCL 47 (Advanced Monte Carlo Localization) pentru urmărirea vehiculului (determinarea poziţiei şi orientării pe hartă).

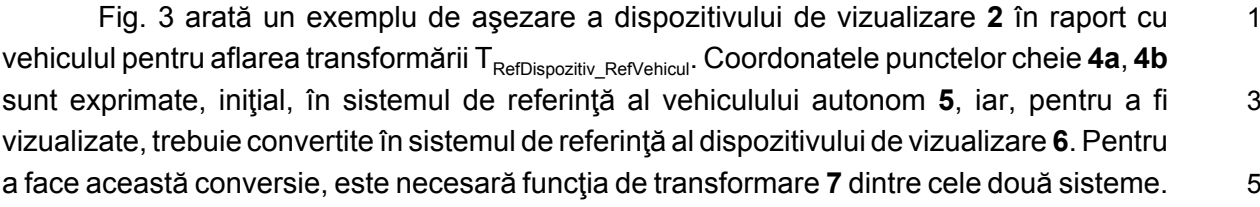

Un punct fix în spaţiu va avea coordonate diferite atunci când se raportează la două sisteme de coordonate diferite. Dacă se cunosc coordonatele punctului într-un sistem de 7 coordonate şi relaţia dintre cele două sisteme, printr-o funcţie de transformare **7**, în sine cunoscută în literatura de specialitate, se pot afla coordonatele punctului în celălalt sistem 9 de coordonate.

Soluția inovatoare pentru aflarea transformării începe prin alegerea unei poziții 11 relative la vehicul **1** unde să fie plasat dispozitivul de vizualizare **2**. În exemplul acesta, poziţia prestabilită a dispozitivului **2** este pe vehicul **1**, în centru, orientat paralel cu direcţia 13 de mers. Transformarea T<sub>Dispozitiv Vehicul</sub>, între sistemele 8 și 9, se poate măsura: translația prin distanțele, pe fiecare axă, de la centrul dispozitivului de vizualizare până la baza robotului, 15 iar rotația va consta doar în rotiri de 90°, 180° sau 270° în jurul uneia sau mai multor axe, deoarece axele sistemelor 8 si 9 sunt paralele. 17

Transformarea T<sub>vehicul RefVehicul</sub>, între 5 și 9, reiese din biblioteca de urmărire a vehiculului (AMCL). 19

Transformarea T<sub>Dispozitiv RefDispozitiv</sub>, între 6 și 8, reiese din biblioteca de urmărire a dispozitivului (Google Tango SDK). 21

Reamintim expresia pentru aflarea transformării  $T_{\text{RefDispozitiv-RefVehicul}}$ .  $T_{\text{RefDispozitiv-Dispozitiv}}$  $T_{\text{Dispozitiv Vehicul}}$  T<sub>Vehicul RefVehicul</sub>. Pentru compunerea și inversarea transformărilor se poate 23 folosi biblioteca TF din cadrul software ROS.

În stadiul tehnicii, o transformare (sau funcţie de transformare) între două sisteme de 25 coordonate e alcătuită din translaţie (deplasare) şi rotaţie (fig. 4). De obicei se reprezintă în formă matriceală. Transformările sunt folosite atât pentru conversia coordonatelor oricărui 27 punct între sisteme, cât şi pentru a reprezenta poziţia şi orientarea unui obiect (e.g. locaţia vehiculului pe hartă). 29

Transformarea din sistemul B în A se notează cu  $T_{AB}$ . Similar, poziția și orientarea obiectului A în raport cu sistemul L se e exprimată tot prin  $T_{AB}$  (presupunând că pentru 31 obiectul A s-a stabilit un sistem de referinţă, prin convenţie). Operaţiile uzuale sunt:

- înmulțirea (compunerea):  $T_{AB} \cdot T_{BC} = T_{AC}$ ; 33

- conversia unui punct:  $T_{AB} \cdot \rho_B = \rho_A$ , unde  $\rho_B$ ,  $\rho_A$  reprezintă coordonatele punctului  $\rho$  în sistemul B, respectiv A;  $35$ 

- inversarea  $T_{AB}^{-1} = T_{BA}$ 

În fig. 5 se pot observa sistemele de coordonate şi de referinţă folosite: 37

- RefVehicul: Sistemul de referinţă fix **5**, al vehiculului **1**, este un sistem fix în spaţiul de lucru al vehiculului autonom. Sistemul referinţă fix **5** poate fi stabilit în prealabil sau să fie 39 ales ca poziția și orientarea vehiculului în momentul pornirii sistemului. În realizarea practică s-a folosit o poziţie şi orientare aleasă în prealabil; 41

- Vehicul: Sistemul de coordonate mobil **9** al vehiculului **1**, este un sistem de coordonate legat de vehiculul autonom şi care se deplasează odată cu acesta. Este stabilit 43 prin convenție: centrul sistemului se află în partea de jos a vehiculului, în centru. Axa OX este îndreptată înainte, în direcția de mers a vehiculului, OY spre stânga, iar OZ în sus. 45 Relaţia spaţială între acest sistem (9) şi cel de referinţă (5) al vehiculului este urmărită în permanenţă prin intermediul bibliotecii software AMCL din cadrul ROS; 47

1 - RefDispozitiv: Sistemul de referinţă fix **6** al dispozitivului de vizualizare **2** - locaţia dispozitivului în momentul pornirii aplicaţiei. Din cauză că dispozitivul **2** nu are o hartă a 3 mediului, ci doar măsoară modificarea poziţiei şi orientării, pentru sistemul **6** s-a considerat poziția și orientarea în momentul pornirii sistemului;

5 - Dispozitiv: Sistemul de coordonate mobil **8** al dispozitivului de vizualizare **2**, este un sistem de coordonate legat de dispozitiv şi care se deplasează odată cu acesta. Este stabilit 7 prin convenție: centrul sistemului coincide cu centrul spațial al dispozitivului. Orientarea axelor e stabilită după regulile: axa OX este îndreptată spre dreapta, OY spre spatele dis-9 pozitivului, iar OZ în sus, în condiţiile în care dispozitivul e ţinut orizontal (cu latura mai lungă paralelă cu podeaua). Relaţia spaţială între acest sistem **8** şi cel de referinţă **6** al dispo-11 zitivului este urmărită în permanenţă prin intermediul bibliotecii software Google Tango SDK.

Pentru suprapunerea traiectoriei digitale peste harta reala este necesară 13 determinarea transformării între sistemul de referinţă **5** al vehiculului **1** şi cel al dispozitivului de afişare (sistemul de referinţă **6**).

15 Transformările T<sub>Vehicul RefVehicul</sub> și T<sub>Dispozitiv RefDispozitiv</sub> reprezintă poziția și orientarea vehiculului, respectiva dispozitivului, şi pot fi obţinute folosind algoritmi de urmărire din stadiul 17 tehnicii.

Pentru a crea o legătură între sistemele de referință, conform invenției, utilizatorul 19 aşează dispozitivul de vizualizare într-o locaţie prestabilită faţă de vehicul (de exemplu: în fig. 3 e situat pe vehicul). În prealabil, trebuie măsurată translația și rotația (pe fiecare axă) 21 între locaţia prestabilită (sistemul de coordonate **8**) şi sistemul de coordonate al vehiculului **9**, folosind e.g. ruletă şi raportor. Pentru a uşura procedura, se recomandă plasarea dispo-23 zitivului astfel încât orientarea să fie paralelă axelor sistemului de referinţă al vehiculului, şi cât mai aproape de centrul sistemului. Aceste măsurători formează transformarea 25 T<sub>Dispozitiv Vehicul</sub> care este valabilă doar când dispozitivul se află în locația prestabilită.

În aceste momente, se determină transformarea T<sub>RefDispozitiv</sub> RefVehicul</sub>, **7** prin compunerea 27 transformărilor:

 $T_{\text{Re }f}$ Dispozitiv \_Dispozitiv  $\cdot$   $T_{\text{Dispozitiv \_}V}$ ehicul  $\cdot$   $T_{\text{Vehicle}}$  Re *fVehicul* 

29

unde  $T_{\text{RefDispozitiv\_Dispozitiv}}$  se obține prin inversarea  $T_{\text{Dispozitiv\_RefDispozitiv}}$ .

31 Fig. 6 şi 7 ilustrează paşii metodei de vizualizare. Metoda are două etape: cea de estimare a transformării compuse (bazată pe paşii de calibrare) şi etapa de parcurgere a 33 traseului. Paşii sunt comuni realizărilor invenţiei, doar tehnologiile (bibliotecile) menţionate în continuare se referă la un exemplu. Înainte de a parcurge paşii, e necesar să se fi măsurat 35 manual transformarea  $T_{Dispozitiv-Vebicul}$  conform detaliilor de mai sus.

Fig. 6 prezintă activitățile primei etape, cea de estimare a transformării (a poziției 37 relative) din sistemul vehiculului în cel al dispozitivului de vizualizare. Etapa începe cu initializarea sistemelor de urmărire, atât pentru vehicul cât și pentru dispozitiv. Utilizatorul 39 plasează dispozitivul în poziţia prestabilită şi notifică sistemul, de exemplu prin apăsarea unui buton pe de pe staţia de lucru a vehiculului. Vehiculul colectează transformările 41 rezultate din algoritmii de urmărire (comunicate prin reţea, folosind ROS) şi determină transformarea  $T_{RefDispozitiv-Rebrehically}$ , 7 în modul descris anterior. Din acest moment, operatorul 43 poate ridica dispozitivul de vizualizare.

Fig. 7 indică paşii etapei de parcurgere a traseului. Aceasta e iniţiată de operator, 45 care stabileşte destinaţia **3** vehiculului, folosind staţia de lucru a vehiculului care afişează o hartă a spaţiului înconjurător (fig. 2). Vehiculul generează o rută **4** pentru a ajunge la 47 destinaţie. Ruta **4** e alcătuită din mai multe puncte cheie (**4a**, **4b**), din care fiecare e convertit

în sistemul de referinţă **6** al dispozitivului de vizualizare **2**. Punctele cheie transformate sunt 1 trimise prin reţea, folosind ROS, dispozitivului de vizualizare **2**, după care vehiculul **1** îşi începe/continuă deplasarea. Deplasarea se realizează treptat: după parcurgerea unei 3 distanțe scurte, vehiculul regenerează traseul (elimină din traseu segmentul parcurs, iar în cazul în care senzorii detectează obstacole neprevăzute, generează o rută ocolitoare). 5 Generarea rutei şi deplasarea sunt realizate de biblioteca move\_base.

Pe tot parcursul deplasării, ultima rută generată este afișată prin intermediul realității  $\frac{7}{10}$ augmentate. Pentru fiecare două puncte cheie adiacente, se generează un cilindru virtual subtire care le conectează, cilindrii formând ruta 4 din fig. 1. Acesti cilindri sunt suprapusi pe 9 imaginea reală folosind o bibliotecă de OpenGL pentru Android, precum Rajawali. Operatorul poate inspecta vizual traseul, mişcând dispozitivul de vizualizare pentru a observa calea 11 completă. Tehnologia din Google Tango SDK asigură că cilindrii virtuali vor apărea nemişcaţi când dispozitivul de vizualizare îşi schimbă orientarea. În cazul depistării unei nereguli, 13 operatorul poate să trimită un semnal de oprire vehiculului.

Metoda de vizualizare a traseului unui vehicul autonom folosind realitate augmentată 15 presupune realizarea următorilor paşi:

- calibrarea dintre vehiculul autonom **1** şi sistemul de vizualizare **2**; 17

- vehiculul autonom **1** primeşte destinaţia **3** şi calculează ruta **4** în raport cu sistemul de referinţă **5** al vehiculului **1**; 19

- vehiculul converteşte punctele cheie (**4a**, **4b**) ale rutei **4** în sistemul de referinţă **6** al dispozitivului de vizualizare **2**; 21

- vehiculul transmite ruta **4** la dispozitivul **2**, trimiţând coordonatele fiecărui punctcheie (**4a**, **4b**) printr-o reţea fără fir; 23

- dispozitivul de vizualizare **2** prelucrează informaţiile vehiculul autonom: pentru fiecare 2 puncte-cheie consecutive (**4a**, **4b**), determină un cilindru în jurul liniei care le 25 uneşte, cu scopul de a fi afişat în pasul următor. Astfel, ruta **4** devine o listă de cilindri;

- dispozitivul de vizualizare **2** suprapune harta digitală cu ruta **4** şi poziţia robotului 27 pe imaginea reală.

Faza de calibrare se realizează o singură dată (poate fi refolosită) şi presupune 29 realizarea următorilor paşi:

- se măsoară manual translaţia şi rotaţia dintre sistemul de coordonate **9** al 31 vehiculului **1** şi sistemul de coordonate **8** al dispozitivului de vizualizare **2**, iar rezultatele măsurătorii se introduc în algoritmul de calibrare; 33

- se iniţializează urmărirea vehiculului **1** şi a dispozitivului de vizualizare **2**;

- se aşează dispozitivul **2** într-o poziţie predefinită, marcată, relativă la vehicul **1**, (de 35 exemplu, conform fig. 3);

- utilizatorul notifică sistemul de faptul că dispozitivul a fost asezat. Notificarea se  $37$ poate realiza de exemplu prin apăsarea unui buton al vehiculului, sau trimiţând un semnal prin reţea de pe o staţie de lucru separată; 39

- dispozitivul de vizualizare **2** trimite poziţia şi orientarea sistemului de coordonate **8**, al său către vehicul **1**; 41

- vehiculul **1** determină poziţia şi orientarea sistemului său de coordonate **9**, şi calculează transformarea **7** folosită pentru transformarea coordonatelor punctelor carac- 43 teristice de pe ruta **4** dintre sistemul de referinţă **5** al vehiculului **1** în sistemul de referinţă **6** al dispozitivului de vizualizare **2**. 45

7

#### 1 **Revendicări**

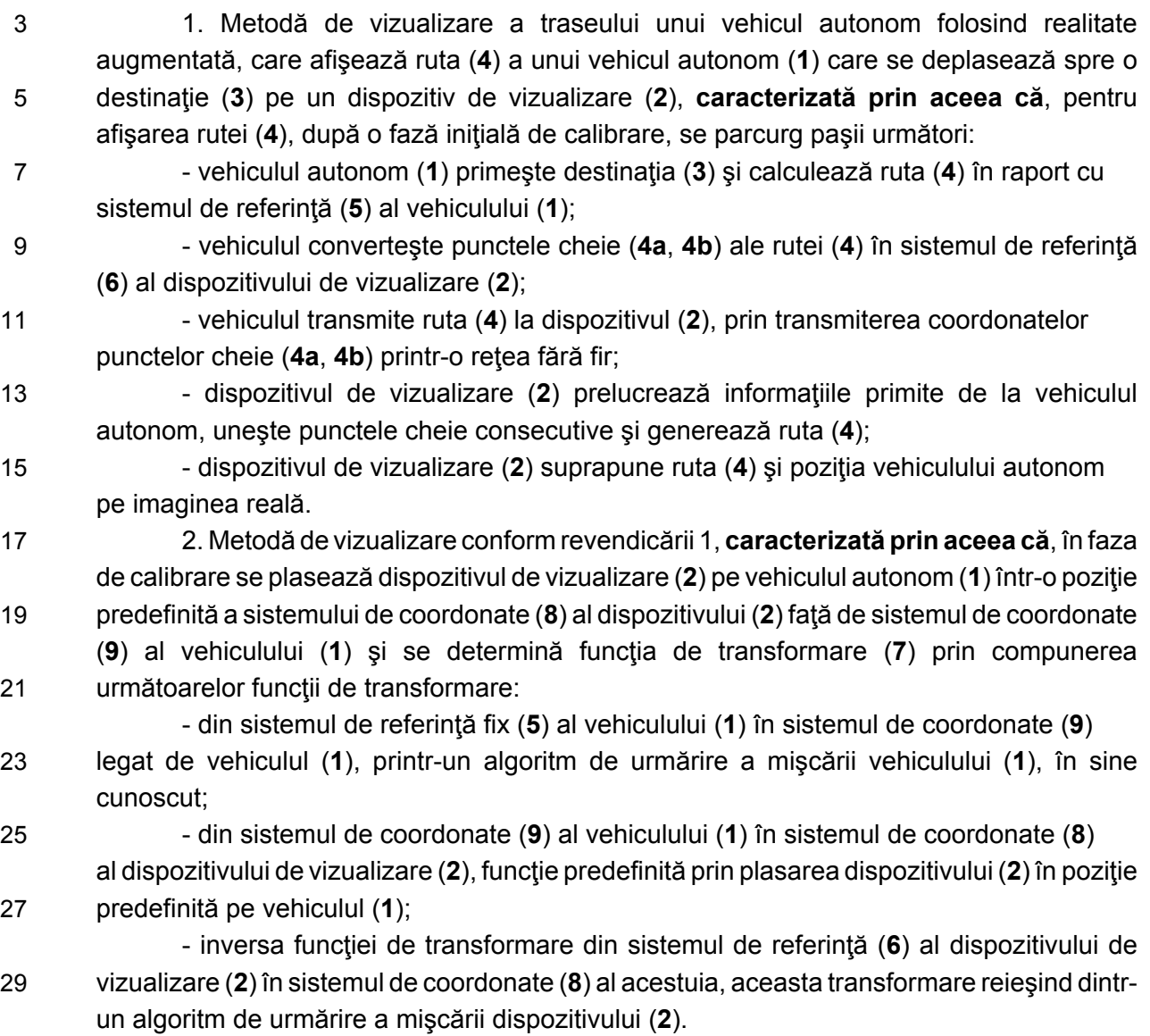

**(51) Int.Cl.** G06T 19/00<sup>(2011.01)</sup>; *B25J 13/08* (2006.01)

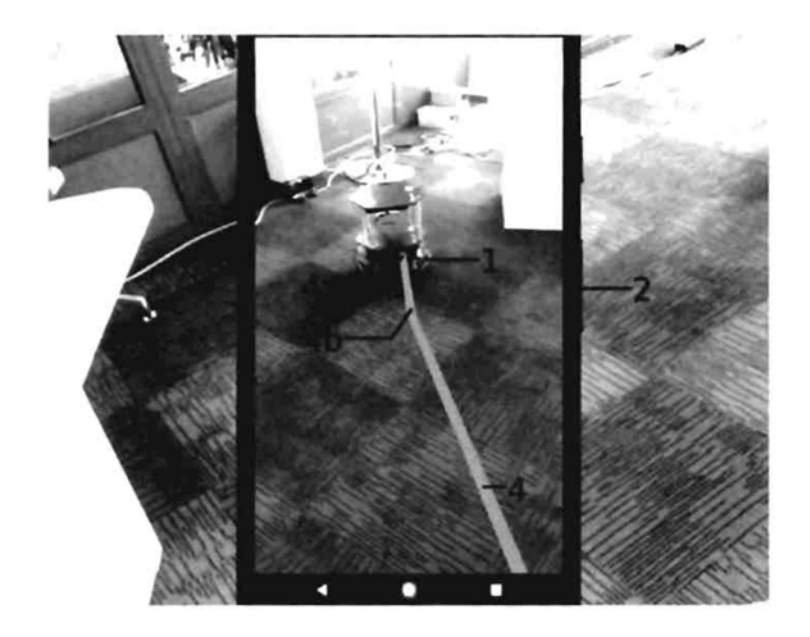

Fig. 1

**(51) Int.Cl.** *G06T 19/00* (2011.01); *B25J 13/08* (2006.01)

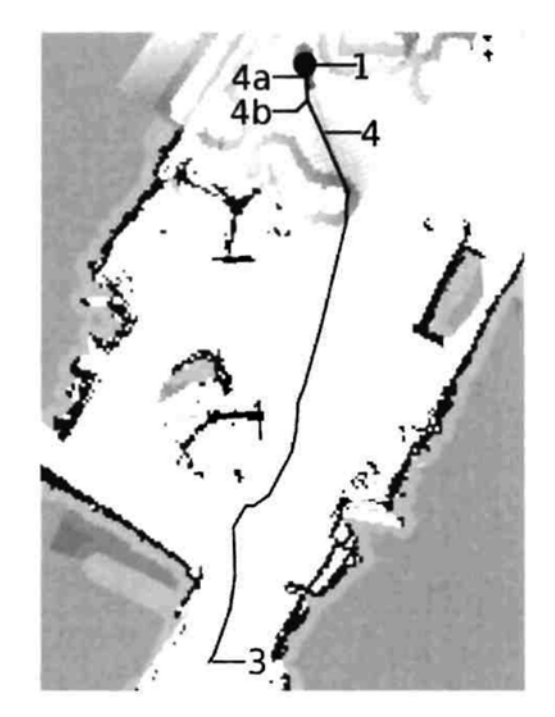

Fig. 2

**(51) Int.Cl.** G06T 19/00<sup>(2011.01)</sup>; *B25J 13/08* (2006.01)

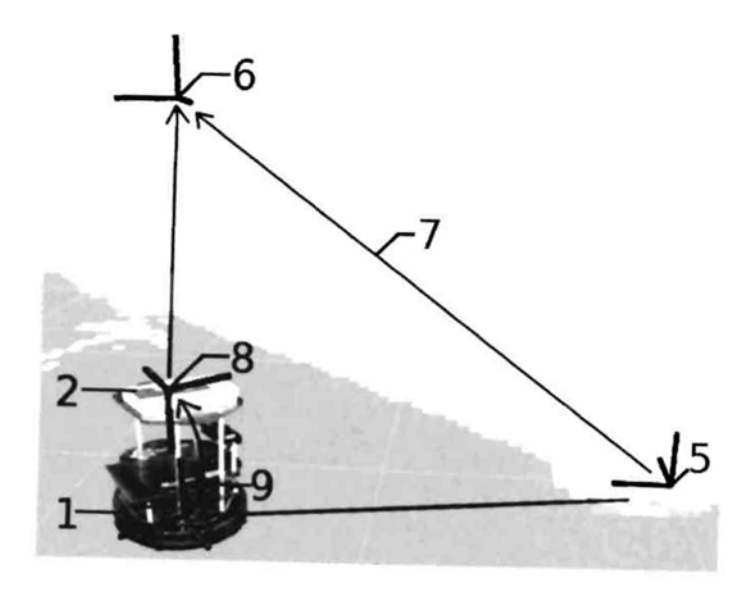

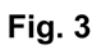

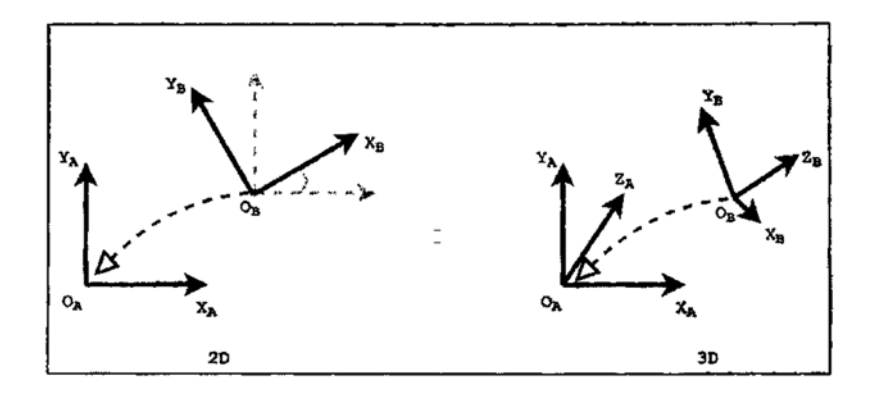

Fig. 4

**(51) Int.Cl.** *G06T 19/00* (2011.01); *B25J 13/08* (2006.01)

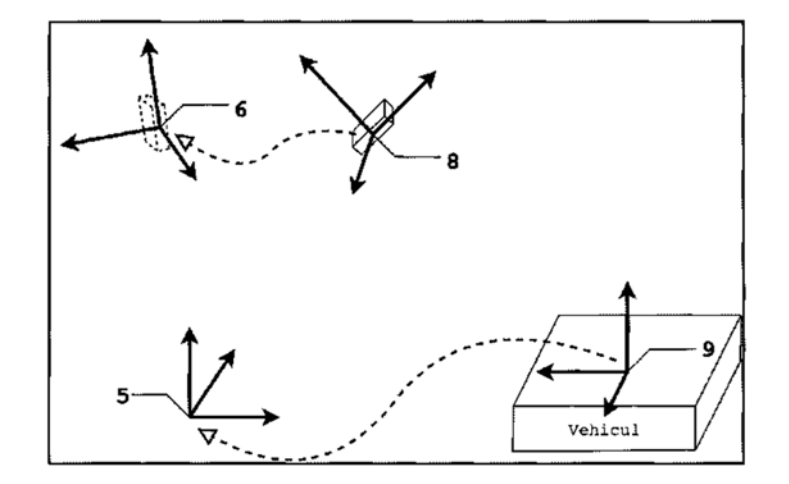

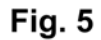

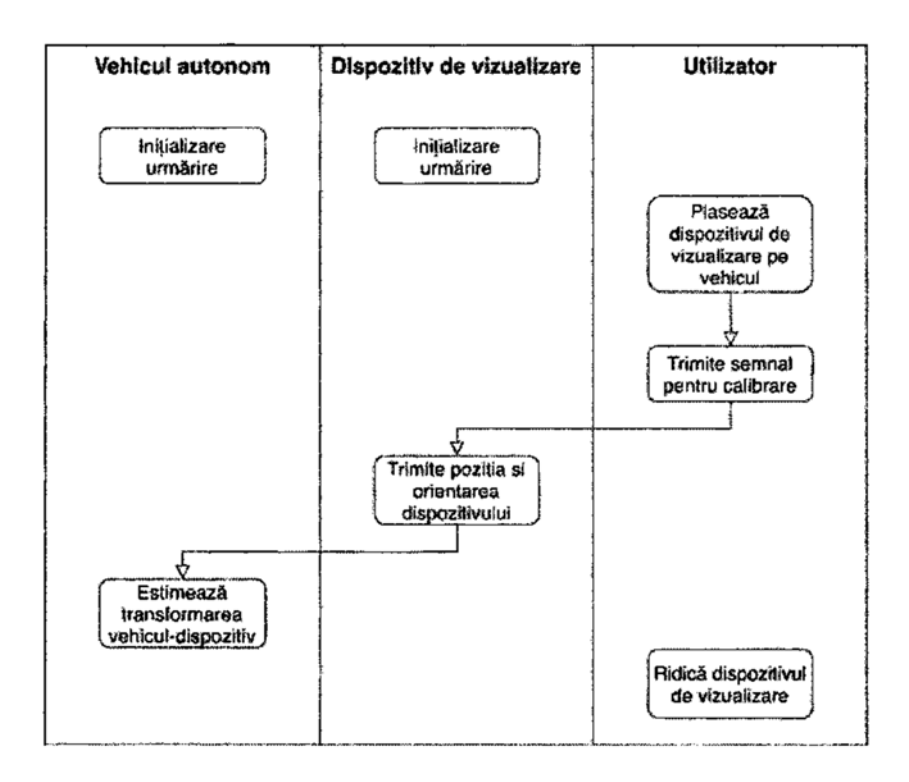

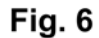

**(51) Int.Cl.** *G06T 19/00* (2011.01); *B25J 13/08* (2006.01)

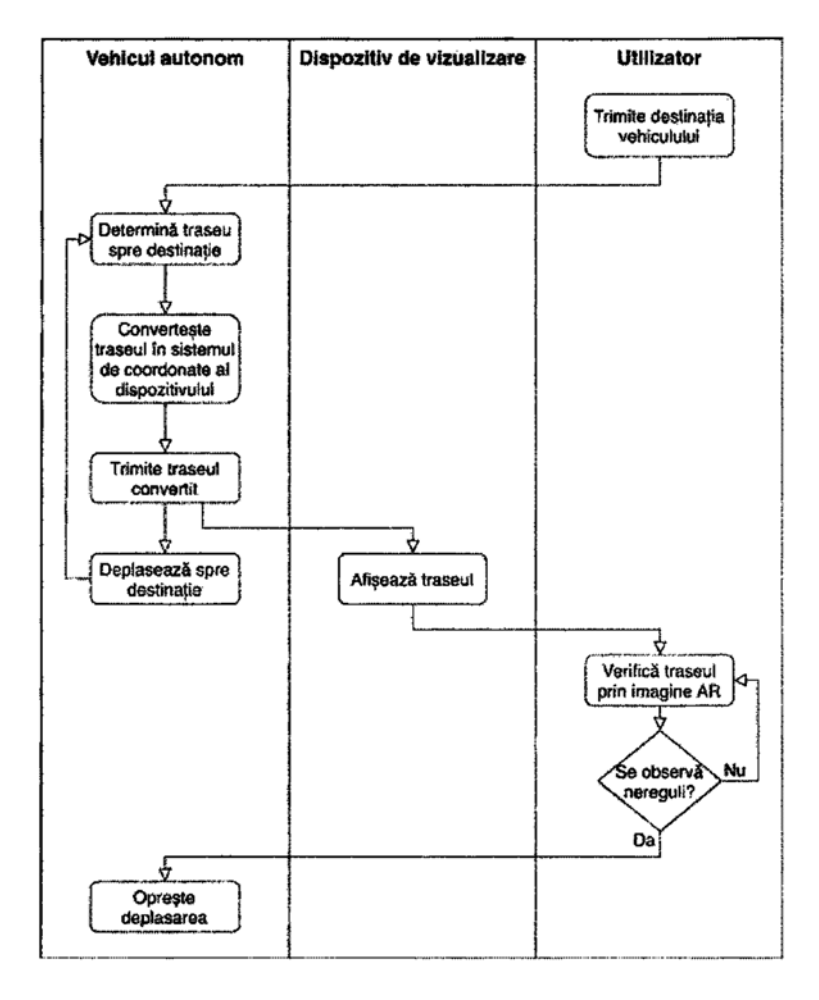

Fig. 7

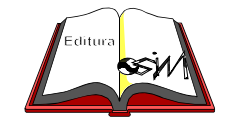

**Editare şi tehnoredactare computerizată - OSIM Tipărit la Oficiul de Stat pentru Invenţii şi Mărci sub comanda nr. 321/2021**